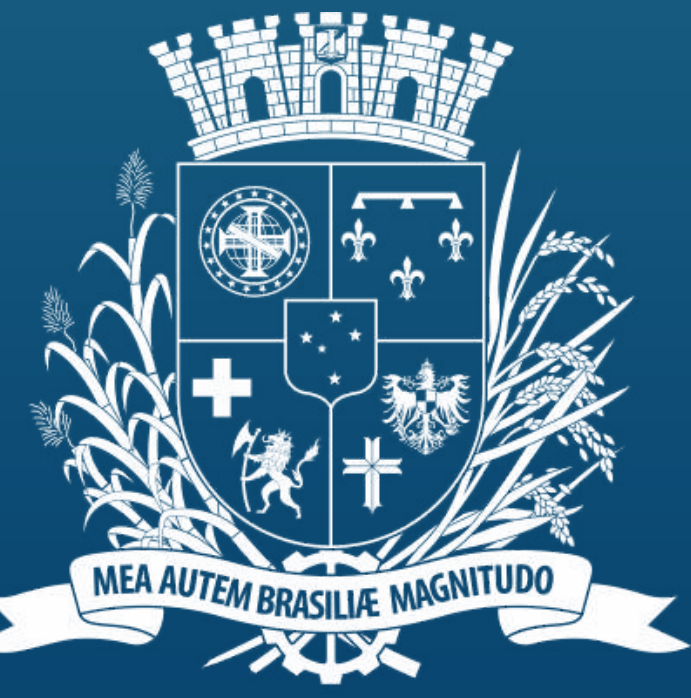

## Prefeitura de<br>Joinville

#### **ESPORTES PASSO A PASSO -CADASTRO COMPUTADOR**

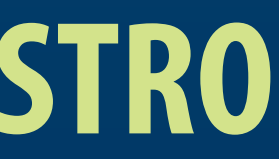

NO PRIMEIRO ACESSO, VOCÊ DEVERÁ CLICAR NO BANNER DE CADASTRO PARA INICIAR O PROCESSO.

#### **1.TELA INICIAL**

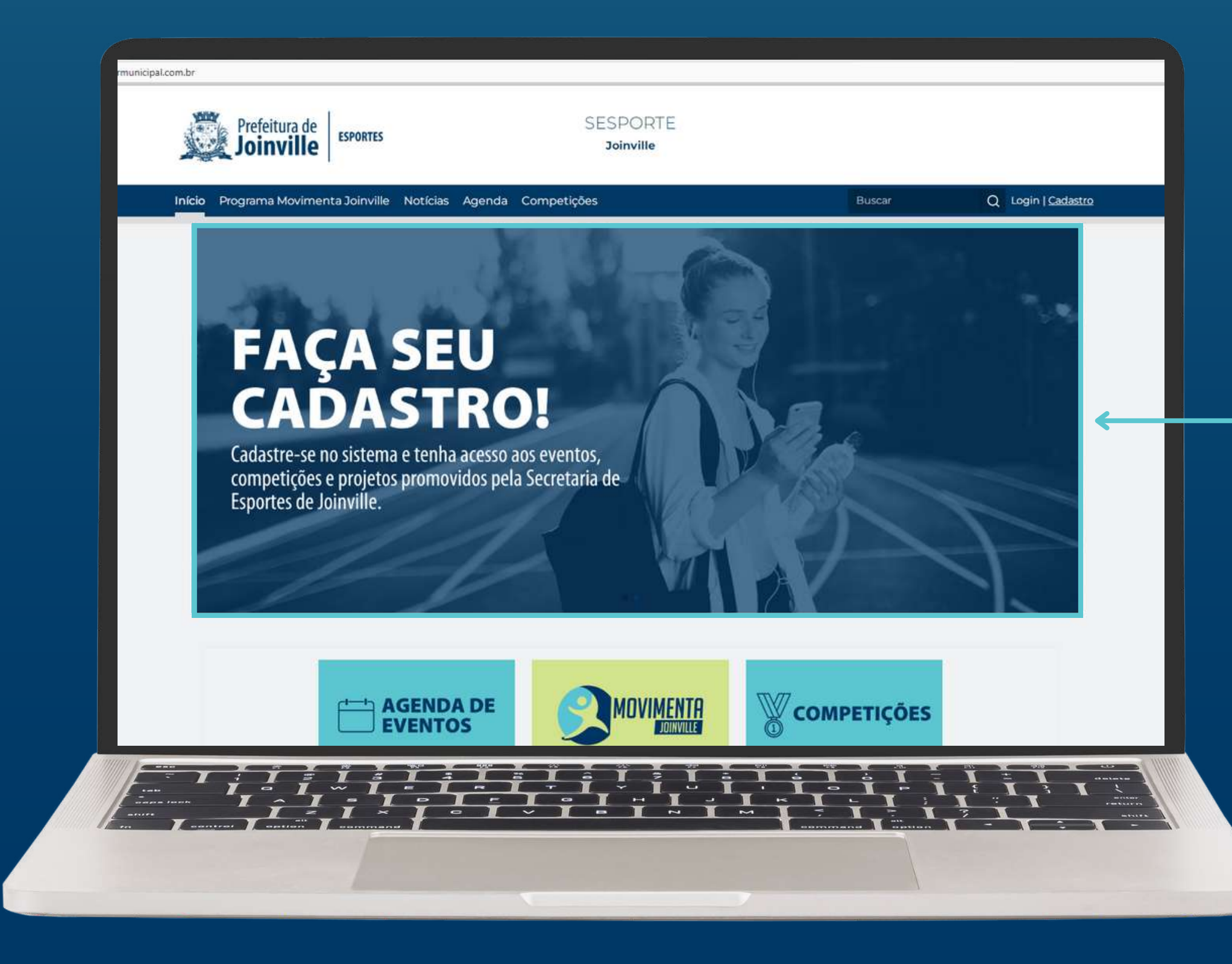

#### VOCÊSERÁ REDIRECIONADO A PÁGINA DE CADASTRO, CLIQUE NO BOTÃO COMEÇAR.

#### **2. INICIO DO CADASTRO**

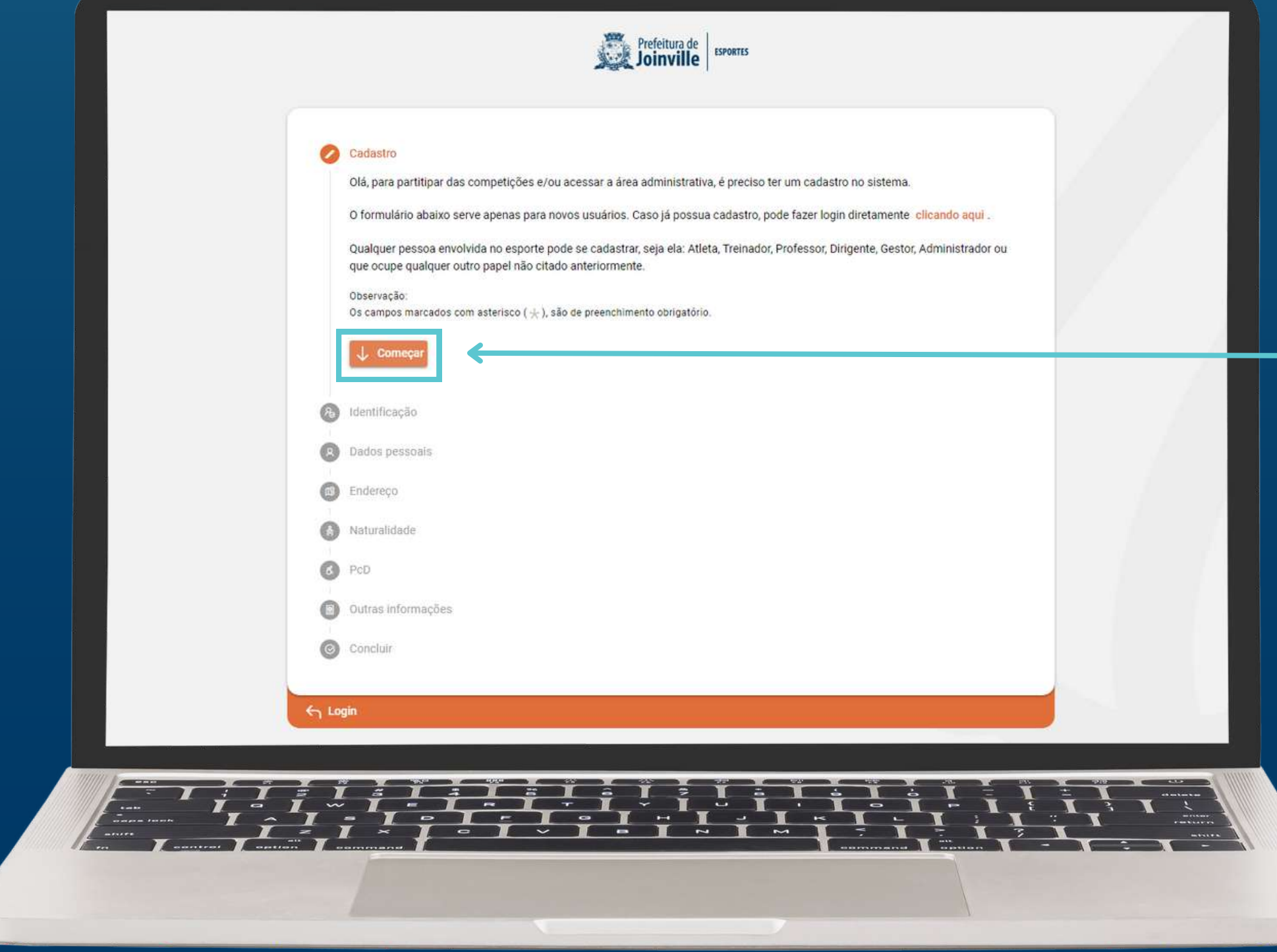

#### 3. PREENCHIMENTO DE DADOS

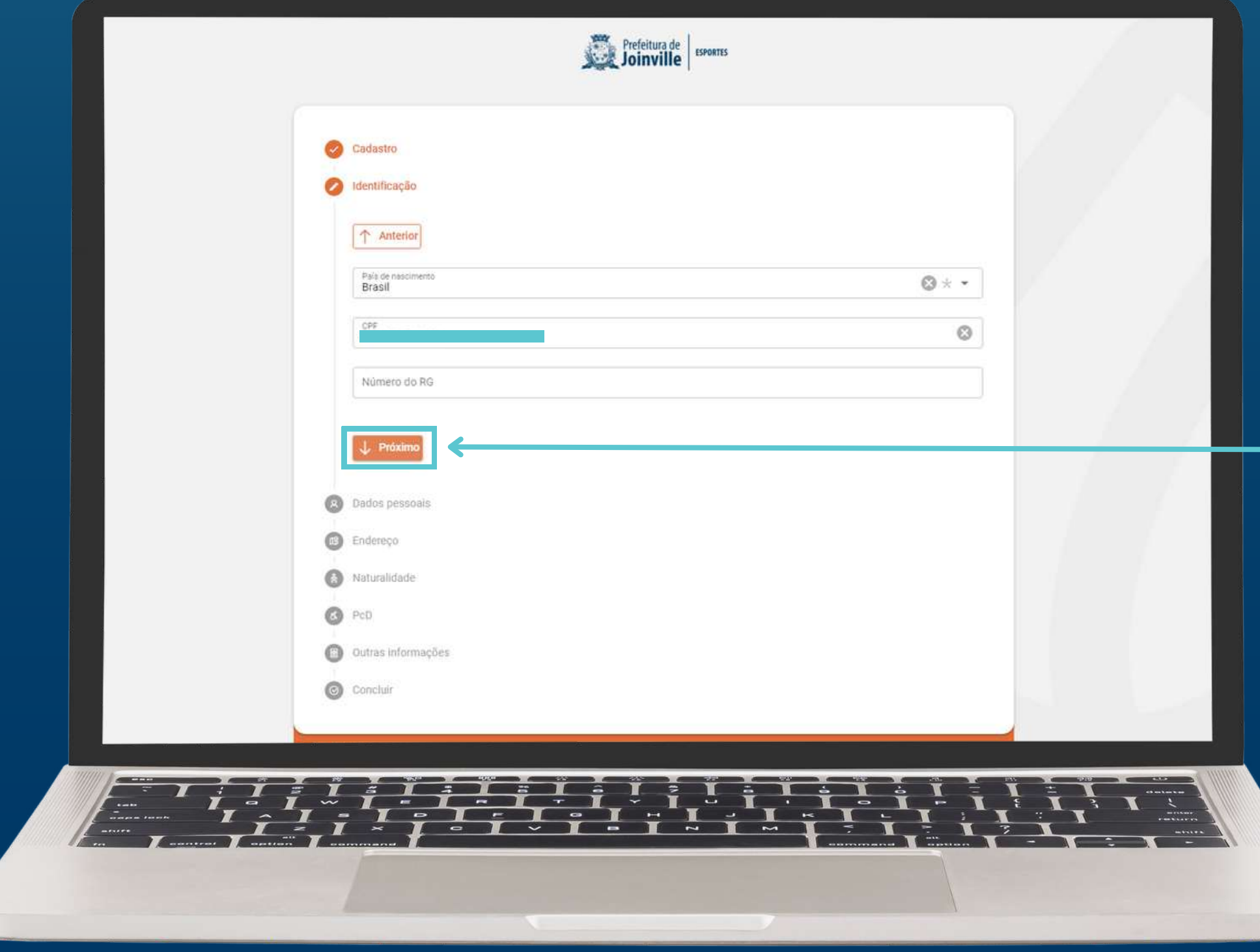

APÓS COMEÇAR, PREENCHA CORRETAMENTE SUAS INFORMAÇÕES, AVANÇANDO ENTRE AS ETAPAS DO CADASTRO ATÉ CHEGAR NA ETAPA DE CONCLUSÃO.

#### **3.FIMDO CADASTRO**

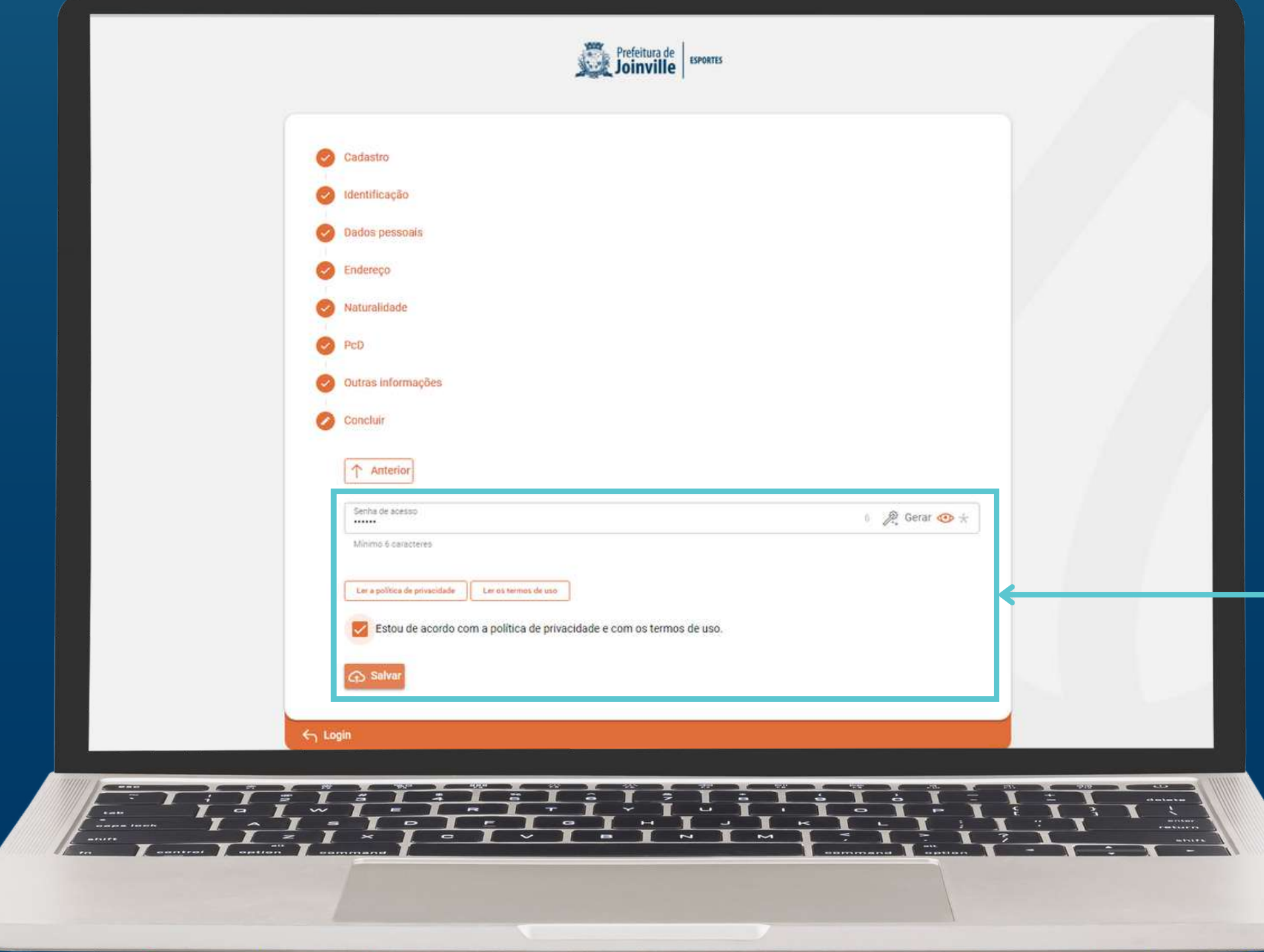

#### PARA CONCLUIR O CADASTRO, DEFINA UMA SENHA, MARQUE A CAIXA SOBRE POLÍTICAS DE PRIVACIDADE E TERMOS DE USO E SALVE.

### 3. CONCLUSÃO

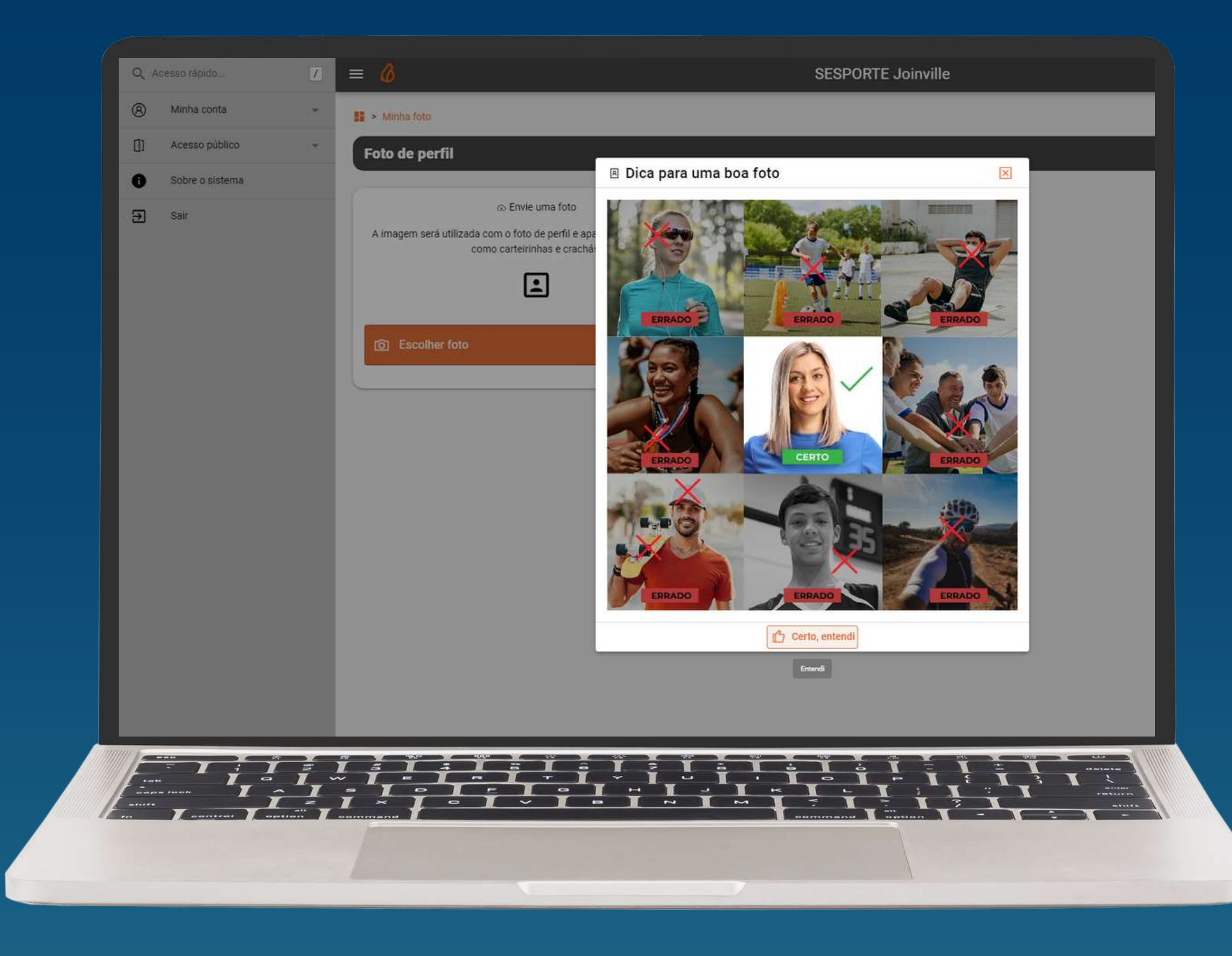

## SEU CADASTRO FOI EFETUADO E VOCÊ<br>JÁ PODE UTILIZAR O SISTEMA!

# Prefeitura de

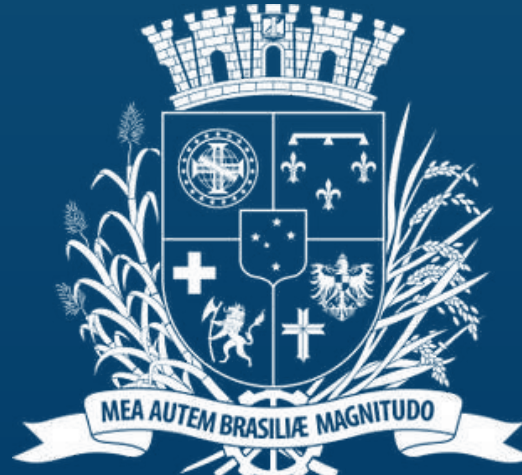

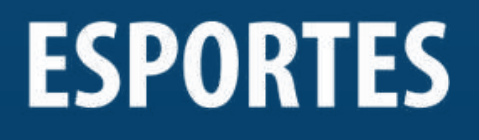